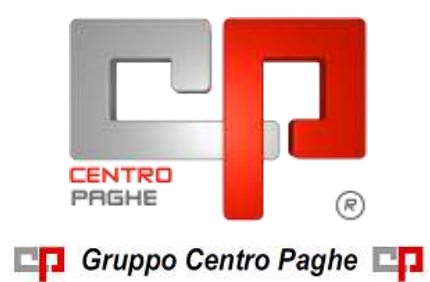

## **AGGIORNAMENTO G 06/08/2015**

### **SOMMARIO**

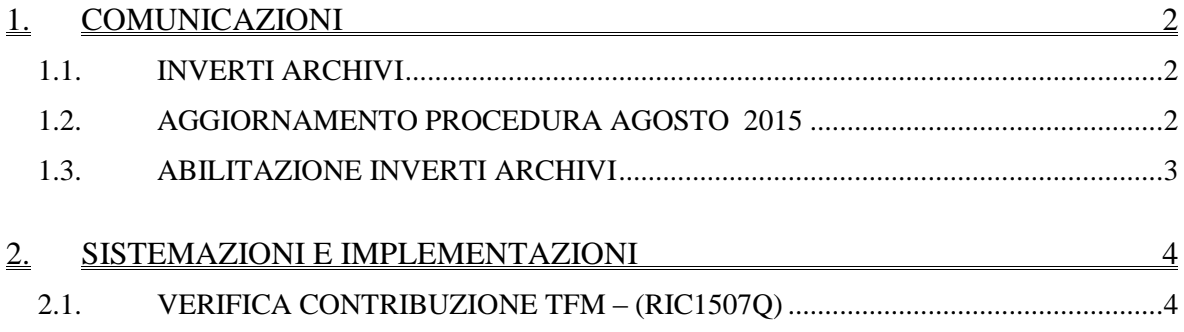

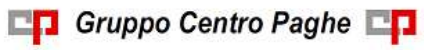

# <span id="page-1-0"></span>**1. COMUNICAZIONI**

### <span id="page-1-1"></span>**1.1. INVERTI ARCHIVI**

L'aggiornamento contiene i programmi che preparano l'inverti archivi.

Al fine di ottimizzare lo spazio su disco, ogni mese, durante questa fase, verrà effettuata la compressione degli archivi concernenti la nuova versione dei dati storici 365

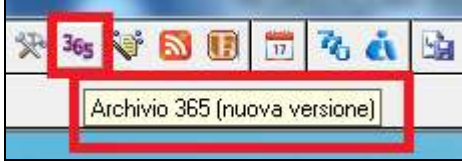

pertanto apparirà a video la barra di progressione in calce, che ne evidenzierà lo stato di avanzamento.

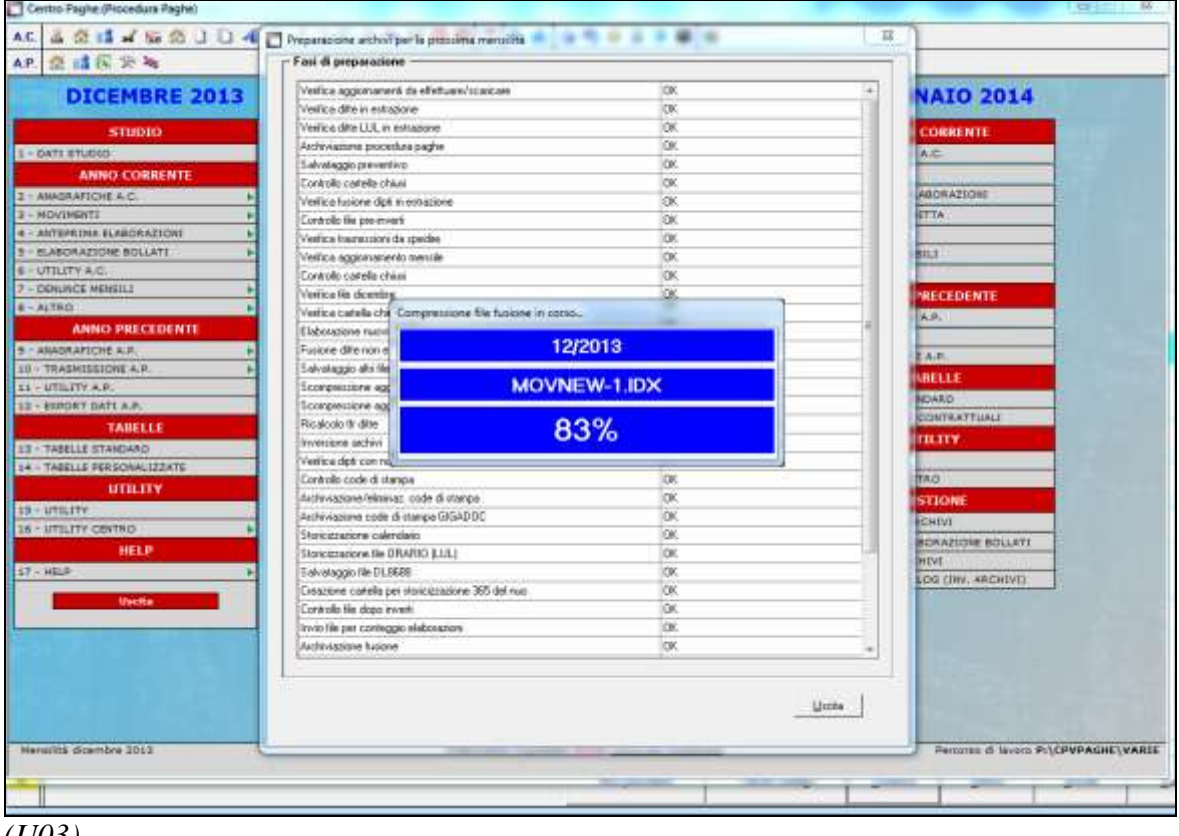

<span id="page-1-2"></span>*(U03)*

### **1.2. AGGIORNAMENTO PROCEDURA AGOSTO 2015**

Lo scarico dell'aggiornamento mensile per l'utilizzo della procedura, avverrà in automatico al termine dell'inversione archivi:

- la procedura sarà riavviata e si connetterà per lo scarico del suddetto aggiornamento
- al termine dello scarico sarà visualizzato il seguente messaggio:

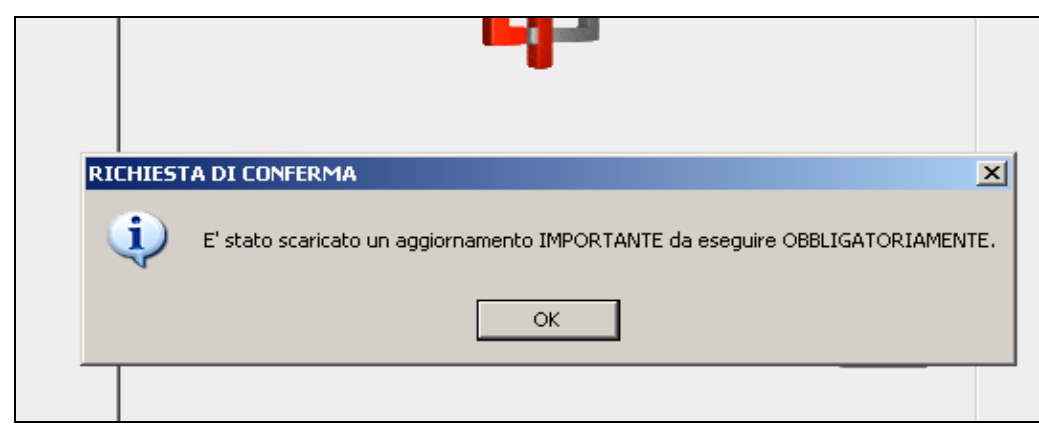

- dopo aver cliccato il tasto OK sarà obbligatorio eseguire l'aggiornamento per utilizzare la procedura paghe.

**ATTENZIONE !! Per la corretta funzionalità della procedura, l'aggiornamento deve essere eseguito.**

<span id="page-2-0"></span>*(U07)*

### **1.3. ABILITAZIONE INVERTI ARCHIVI**

Una volta caricata l'attivazione per l'inversione archivi, quando si eseguirà in automatico il primo aggiornamento giornaliero (sarà effettuato solamente al primo accesso alla procedu $ra)$ 

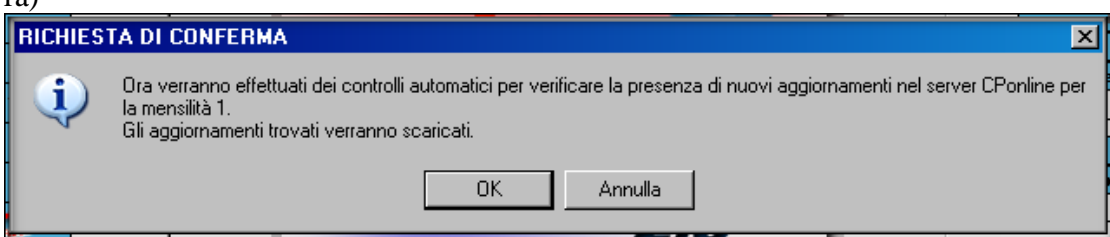

si verrà avvisati dalla seguente comunicazione che l'inversione archivi sarà abilitata.

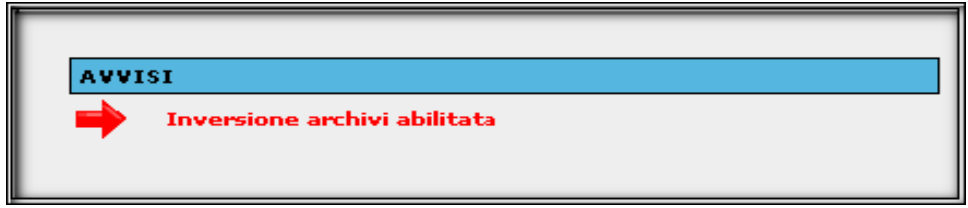

Da questo momento si potrà eseguire l'inverti archivi. *(U07)*

# <span id="page-3-0"></span>**2. SISTEMAZIONI E IMPLEMENTAZIONI**

#### <span id="page-3-1"></span>**2.1. VERIFICA CONTRIBUZIONE TFM – (RIC1507Q)**

La ricerca in oggetto segnala quei Collaboratori (liv. CCC) che hanno percepito un Trattamento di Fine Rapporto ma per il quale non risulta calcolato nessun contributo (sia carico ditta che dipendente) e che risultano già consolidati o elaborati (bollati).

Sarà a cura utente verificare i casi segnalati ed a seconda delle situazioni effettuare un rifacimento del collaboratore o nel caso in cui la ditta risulti consolidata si dovrà procedere ad annullare il consolidamento.

La ricerca potrà essere visualizzata in "*Altro*" – "Gestione ricerche"

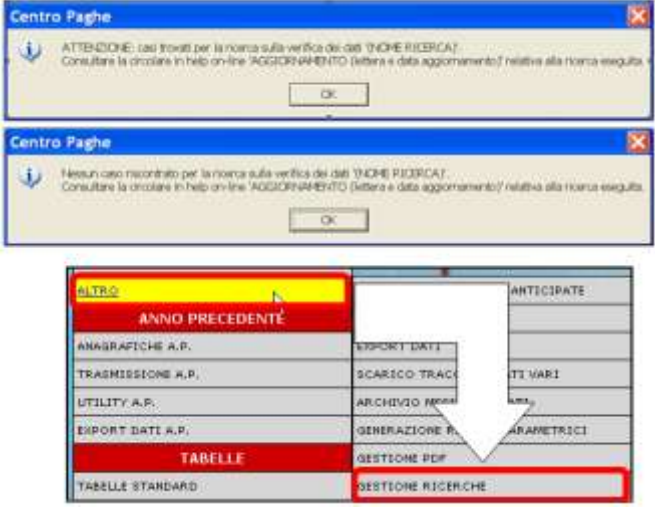

Sarà possibile stampare e/o esportare in Excel. Inoltre verrà riportato il titolo della ricerca e il nome dell'aggiornamento di riferimento, in modo da poter sempre collegare la ricerca all'argomento presente in HELP ON-LINE. *(U11)*

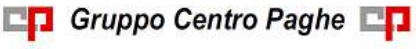